# QuickBooks 2015 **FOR** DUMMIES A Wiley Brand

## Learn to:

- Organize all of your business finances in one place
- . Create invoices and credit memos. record sales receipts, and pay the bills
- . Track inventory, figure job costs, and monitor your business with reports
- Make tax time easier

## **Stephen L. Nelson, MBA, CPA Author of Ouicken For Dummies**

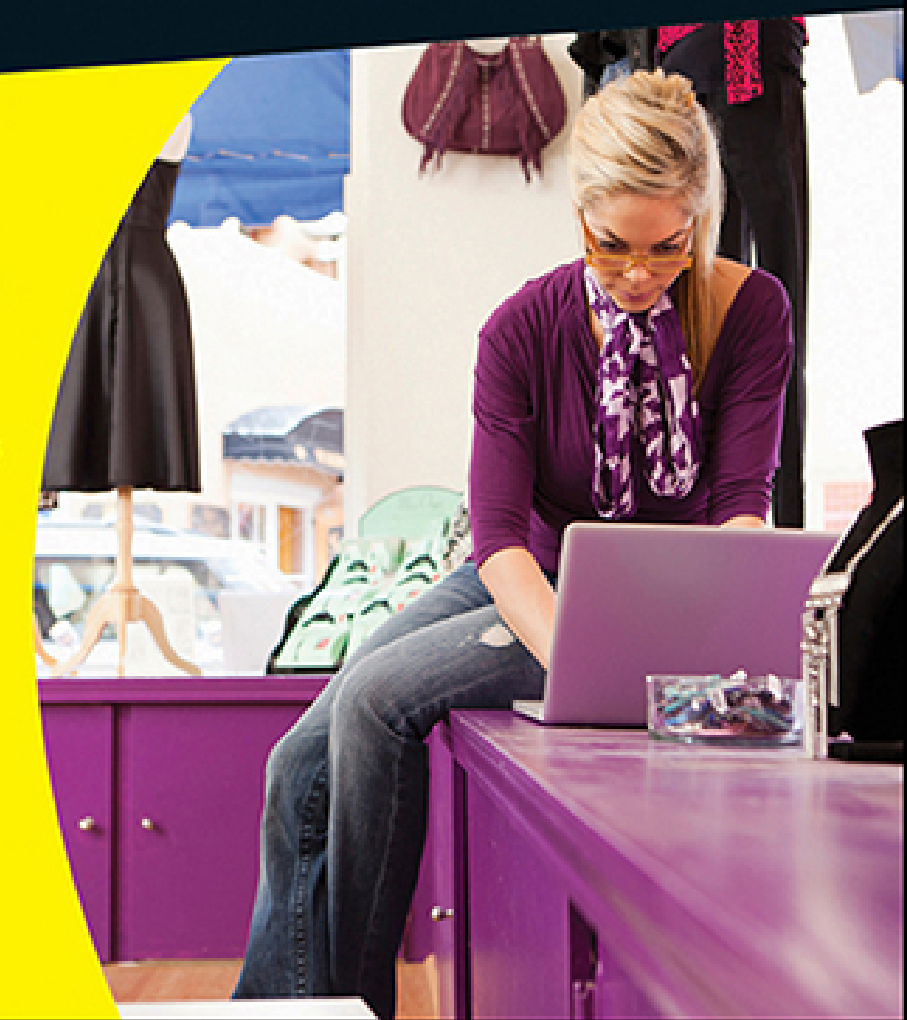

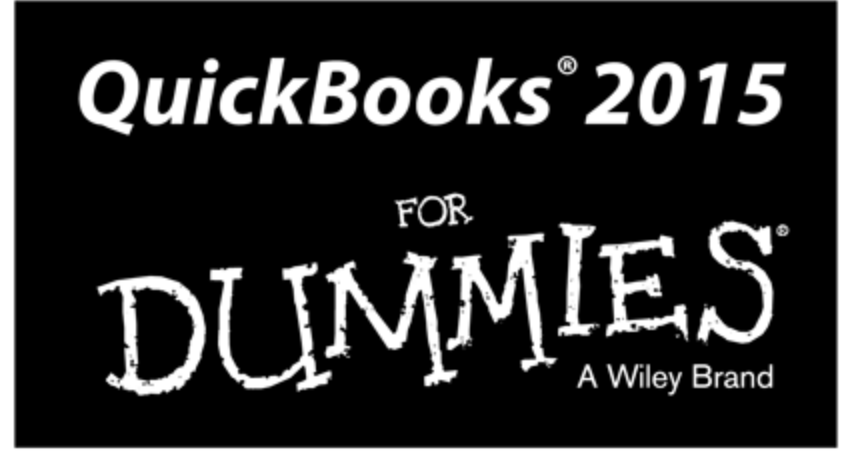

## by Stephen Nelson, MBA, CPA

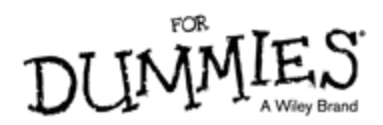

## **QuickBooks® 2015 For Dummies®**

Published by: **John Wiley & Sons, Inc.,** 111 River Street, Hoboken, NJ 07030-5774, [www.wiley.com](http://www.wiley.com/)

Copyright © 2015 by John Wiley & Sons, Inc., Hoboken, New Jersey

Published simultaneously in Canada

No part of this publication may be reproduced, stored in a retrieval system or transmitted in any form or by any means, electronic, mechanical, photocopying, recording, scanning or otherwise, except as permitted under Sections 107 or 108 of the 1976 United States Copyright Act, without the prior written permission of the Publisher. Requests to the Publisher for permission should be addressed to the Permissions Department, John Wiley & Sons, Inc., 111 River Street, Hoboken, NJ 07030, (201) 748-6011, fax (201) 748-6008, or online at <http://www.wiley.com/go/permissions>.

**Trademarks:** Wiley, For Dummies, the Dummies Man logo, Dummies.com, Making Everything Easier, and related trade dress are trademarks or registered trademarks of John Wiley & Sons, Inc. and may not be used without written permission. QuickBooks is a registered trademark of Intuit, Inc. All other trademarks are the property of their respective owners. John Wiley & Sons, Inc. is not associated with any product or vendor mentioned in this book.

**LIMIT OF LIABILITY/DISCLAIMER OF WARRANTY: THE PUBLISHER AND THE AUTHOR MAKE NO REPRESENTATIONS OR WARRANTIES WITH RESPECT TO THE ACCURACY OR COMPLETENESS OF THE CONTENTS OF THIS WORK AND SPECIFICALLY DISCLAIM ALL WARRANTIES, INCLUDING WITHOUT LIMITATION WARRANTIES**

**OF FITNESS FOR A PARTICULAR PURPOSE. NO WARRANTY MAY BE CREATED OR EXTENDED BY SALES OR PROMOTIONAL MATERIALS. THE ADVICE AND STRATEGIES CONTAINED HEREIN MAY NOT BE SUITABLE FOR EVERY SITUATION. THIS WORK IS SOLD WITH THE UNDERSTANDING THAT THE PUBLISHER IS NOT ENGAGED IN RENDERING LEGAL, ACCOUNTING, OR OTHER PROFESSIONAL SERVICES. IF PROFESSIONAL ASSISTANCE IS REQUIRED, THE SERVICES OF A COMPETENT PROFESSIONAL PERSON SHOULD BE SOUGHT. NEITHER THE PUBLISHER NOR THE AUTHOR SHALL BE LIABLE FOR DAMAGES ARISING HEREFROM. THE FACT THAT AN ORGANIZATION OR WEBSITE IS REFERRED TO IN THIS WORK AS A CITATION AND/OR A POTENTIAL SOURCE OF FURTHER INFORMATION DOES NOT MEAN THAT THE AUTHOR OR THE PUBLISHER ENDORSES THE INFORMATION THE ORGANIZATION OR WEBSITE MAY PROVIDE OR RECOMMENDATIONS IT MAY MAKE. FURTHER, READERS SHOULD BE AWARE THAT INTERNET WEBSITES LISTED IN THIS WORK MAY HAVE CHANGED OR DISAPPEARED BETWEEN WHEN THIS WORK WAS WRITTEN AND WHEN IT IS READ.**

For general information on our other products and services, please contact our Customer Care Department within the U.S. at 877-762-2974, outside the U.S. at 317- 572-3993, or fax 317-572-4002. For technical support, please visit [www.wiley.com/techsupport](http://www.wiley.com/techsupport).

Wiley publishes in a variety of print and electronic formats and by print-on-demand. Some material included with standard print versions of this book may not be included in e-books or in print-on-demand. If this book

refers to media such as a CD or DVD that is not included in the version you purchased, you may download this material at [http://booksupport.wiley.com](http://booksupport.wiley.com/). For more information about Wiley products, visit [www.wiley.com](http://www.wiley.com/).

Library of Congress Control Number: 2014940496

ISBN 978-1-118-92015-2 (pbk); ISBN 978-1-118-92016-9 (ebk); ISBN 978-1-118-92030-5 (ebk)

Manufactured in the United States of America

10 9 8 7 6 5 4 3 2 1

# **QuickBooks® 2015 For Dummies®**

## **Visit**

## **[www.dummies.com/cheatsheet/quick](http://www.dummies.com/cheatsheet/quickbooks2015) books2015 to view this book's cheat sheet.**

### **Table of Contents**

#### **[Introduction](#page-13-0)**

[About This Book](#page-13-1)

[Foolish Assumptions](#page-14-0)

[Icons Used in This Book](#page-15-0)

[Beyond the Book](#page-16-0)

[Where to Go from Here](#page-17-0)

#### **[Part I: Quickly into QuickBooks](#page-19-0)**

#### **[Chapter 1: QuickBooks: The Heart of Your Business](#page-21-0)**

Why [QuickBooks?](#page-21-1) Why you need an [accounting](#page-22-0) system What [QuickBooks](#page-23-0) does What Explains [QuickBooks'](#page-26-0) Popularity? [What's](#page-28-0) Next, Dude? How to Succeed with [QuickBooks](#page-29-0) Budget wisely, [Grasshopper](#page-29-1) Don't focus on [features](#page--1-0) [Outsource](#page--1-1) payroll Get [professional](#page--1-2) help Use both the profit and loss [statement](#page--1-3) and the balance sheet **[Chapter 2: The Big Setup](#page--1-4)**

Getting Ready for the [QuickBooks](#page--1-5) Setup

The big [decision](#page--1-6) The trial [balance](#page--1-7) of the century The mother of all [scavenger](#page--1-8) hunts **Stepping through the [QuickBooks](#page--1-9) Setup** 

Starting [QuickBooks](#page--1-10)

Using the [Express](#page--1-11) Setup

The Rest of the [Story](#page--1-12)

Should You Get Your [Accountant's](#page--1-13) Help?

#### **[Chapter 3: Populating QuickBooks Lists](#page--1-4)**

The Magic and [Mystery](#page--1-14) of Items Adding items you might include on [invoices](#page--1-0) [Creating](#page--1-15) other wacky items for invoices [Editing](#page--1-16) items Adding [Employees](#page--1-17) to Your Employee List [Customers](#page--1-18) Are Your Business It's [Just](#page--1-19) a Job Adding [Vendors](#page--1-20) to Your Vendor List The [Other](#page--1-21) Lists The Fixed [Asset](#page--1-22) Item list The Price [Level](#page--1-23) list The Billing Rate [Levels](#page--1-24) list The [Sales](#page--1-25) Tax Code list The [Class](#page--1-26) list The Other [Names](#page--1-27) list The [Sales](#page--1-28) Rep list [Customer,](#page--1-29) Vendor, and Job Types list The [Terms](#page--1-30) list The [Customer](#page--1-31) Message list

The [Payment](#page--1-6) Method list

The [Ship](#page--1-32) Via list The [Vehicle](#page--1-33) list

The Memorized [Transaction](#page--1-34) list

#### The [Reminders](#page--1-35) list

[Organizing](#page--1-36) Lists

#### [Printing](#page--1-37) Lists

[Exporting](#page--1-38) List Items to Your Word Processor

#### Dealing with the Chart of [Accounts](#page--1-39) List

[Describing](#page--1-40) customer balances [Describing](#page--1-41) vendor balances [Camouflaging](#page--1-42) some accounting goofiness [Supplying](#page--1-43) the missing numbers [Checking](#page--1-44) your work one more time

#### **[Part II: Daily Entry Tasks](#page--1-45)**

#### **[Chapter 4: Creating Invoices and Credit Memos](#page--1-4)**

Making Sure That You're Ready to Invoice [Customers](#page--1-46)

[Preparing](#page--1-47) an Invoice

Fixing Invoice [Mistakes](#page--1-48)

If the invoice is still [displayed](#page--1-49) onscreen

If the invoice isn't [displayed](#page--1-50) onscreen [Deleting](#page--1-0) an invoice [Preparing](#page--1-51) a Credit Memo Fixing Credit Memo [Mistakes](#page--1-52) **History [Lessons](#page--1-53)** Printing [Invoices](#page--1-54) and Credit Memos [Loading](#page--1-55) the forms into the printer Setting up the [invoice](#page--1-56) printer Printing [invoices](#page--1-57) and credit memos as you create them Printing [invoices](#page--1-58) in a batch [Printing](#page--1-59) credit memos in a batch

Sending [Invoices](#page--1-60) and Credit Memos via Email [Customizing](#page--1-61) Your Invoices and Credit Memos

#### **[Chapter 5: Reeling in the Dough](#page--1-4)**

[Recording](#page--1-62) a Sales Receipt [Printing](#page--1-63) a Sales Receipt Special Tips for [Retailers](#page--1-51) [Correcting](#page--1-51) Sales Receipt Mistakes [Recording](#page--1-64) Customer Payments [Correcting](#page--1-65) Mistakes in Customer Payments Entries Making Bank [Deposits](#page--1-9) [Improving](#page--1-51) Your Cash Inflow Tracking what your [customers](#page--1-66) owe [Assessing](#page--1-67) finance charges Dealing with [deposits](#page--1-68)

#### **[Chapter 6: Paying the Bills](#page--1-4)**

Pay Now or Pay [Later?](#page--1-69) [Recording](#page--1-70) Your Bills by Writing Checks The slow way to write [checks](#page--1-43) The fast way to write [checks](#page--1-71) [Recording](#page--1-19) Your Bills the Accounts Payable Way

[Recording](#page--1-50) your bills

[Entering](#page--1-72) your bills the fast way

[Deleting](#page--1-58) a bill

[Remind](#page--1-73) me to pay that bill, will you?

#### [Paying](#page--1-60) Your Bills

[Tracking](#page--1-74) Vehicle Mileage

[Paying](#page--1-75) Sales Tax

A Quick Word on the Vendor Center [Window](#page--1-76)

#### **[Chapter 7: Inventory Magic](#page--1-4)**

Setting Up [Inventory](#page--1-51) Items

[When](#page--1-77) You Buy Stuff

[Recording](#page--1-78) items that you pay for upfront [Recording](#page--1-43) items that don't come with a bill [Paying](#page--1-79) for items when you get the bill

[Recording](#page--1-80) items and paying the bill all at once

[When](#page--1-81) You Sell Stuff

#### How [Purchase](#page--1-19) Orders Work

[Customizing](#page--1-28) a purchase order form Filling out a [purchase](#page--1-82) order Checking up on [purchase](#page--1-83) orders [Receiving](#page--1-31) purchase order items

#### [Assembling](#page--1-51) a Product

Identifying the [components](#page--1-84) Building the [assembly](#page--1-16)

#### Time for a [Reality](#page--1-85) Check

#### Dealing with Multiple [Inventory](#page--1-86) Locations

Manually keep separate [inventory-by-location](#page--1-0) counts Use different item numbers for different [locations](#page--1-59) Upgrade to [QuickBooks](#page--1-87) Enterprise Solutions

#### The Lazy Person's Approach to [Inventory](#page--1-88)

How periodic inventory systems work in [QuickBooks](#page--1-89) The good and bad of a periodic [inventory](#page--1-90)

#### **[Chapter 8: Keeping Your Checkbook](#page--1-4)**

#### Writing [Checks](#page--1-91)

Writing checks from the Write Checks [window](#page--1-92) Writing checks from the [register](#page--1-93)

[Changing](#page--1-6) a check that you've written Packing more checks into the [register](#page--1-94)

#### [Depositing](#page--1-95) Money into a Checking Account

[Recording](#page--1-96) simple deposits

[Depositing](#page--1-97) income from customers

[Transferring](#page--1-98) Money between Accounts

Setting up a second bank [account](#page--1-99)

[Recording](#page--1-100) deposits into the new account

About the other half of the [transfer](#page--1-101)

[Changing](#page--1-90) a transfer that you've already entered

#### Working with Multiple [Currencies](#page--1-51)

To [Delete](#page--1-102) or to Void?

Handling NSF Checks from [Customers](#page--1-103)

The Big Register [Phenomenon](#page--1-104)

Moving [through](#page--1-105) a big register

Finding that darn [transaction](#page--1-106)

#### **[Chapter 9: Paying with Plastic](#page--1-4)**

- Tracking [Business](#page--1-107) Credit Cards
	- Setting up a credit card [account](#page--1-24) [Selecting](#page--1-108) a credit card account so that you can use it

#### Entering Credit Card [Transactions](#page--1-109)

[Recording](#page--1-32) a credit card charge

[Changing](#page--1-2) charges that you've already entered

[Reconciling](#page--1-98) Your Credit Card Statement and Paying the Bill So What about Debit and ATM [Cards?](#page--1-51)

So What about [Customer](#page--1-110) Credit Cards?

#### **[Part III: Stuff You Do from Time to Time](#page--1-45)**

#### **[Chapter 10: Printing Checks](#page--1-4)**

[Getting](#page--1-111) the Printer Ready

[Printing](#page--1-112) a Check

A few words about [printing](#page--1-113) checks

[Printing](#page--1-114) a check as you write it

[Printing](#page--1-115) checks by the bushel

What if I make a [mistake?](#page--1-80)

Oh where, oh where do [unprinted](#page--1-113) checks go?

Printing a [Checking](#page--1-116) Register

#### **[Chapter 11: Payroll](#page--1-4)**

Getting Ready to Do Payroll without Help from [QuickBooks](#page--1-117)

[Doing](#page--1-75) Taxes the Right Way

Getting an [employer](#page--1-0) ID number

[Signing](#page--1-32) up for EFTPS

[Employees](#page--1-118) and employers do their part

Getting Ready to Do Payroll with [QuickBooks](#page--1-119)

Paying Your [Employees](#page--1-120)

#### Paying Payroll [Liabilities](#page--1-121)

Paying tax liabilities if you use a [full-meal-deal](#page--1-122) Payroll service Paying tax liabilities if you don't use the [full-meal-deal](#page--1-123) payroll service Paying other nontax [liabilities](#page--1-124)

[Preparing](#page--1-109) Quarterly Payroll Tax Returns

Using the Basic Payroll [service](#page--1-125)

Using a [Full-Meal-Deal](#page--1-126) Payroll service

Using the [QuickBooks](#page--1-127) Enhanced Payroll service

Filing Annual Returns and Wage [Statements](#page--1-39)

The State Wants Some [Money,](#page--1-51) Too

#### **[Chapter 12: Building the Perfect Budget](#page--1-4)**

Is This a [Game](#page--1-128) You Want to Play? All Joking Aside: Some Basic [Budgeting](#page--1-129) Tips A [Budgeting](#page--1-130) Secret You Won't Learn in College [Setting](#page--1-131) Up a Secret Plan [Adjusting](#page--1-132) a Secret Plan [Forecasting](#page--1-12) Profits and Losses [Projecting](#page--1-52) Cash Flows Using the [Business](#page--1-51) Planner Tools

**[Chapter 13: Online with QuickBooks](#page--1-4)**

Doing the [Electronic](#page--1-133) Banking Thing

So what's the [commotion](#page--1-134) about?

A handful of reasons to be [cautious](#page--1-135) about banking online Making sense of online [banking](#page--1-122) [Signing](#page--1-136) up for the service Making an online [payment](#page--1-28) Transferring money [electronically](#page--1-137) Changing [instructions](#page--1-138) [Transmitting](#page--1-139) instructions [Message](#page--1-40) in a bottle A Quick Review of the Other Online [Opportunities](#page--1-98)

#### **[Part IV: Housekeeping Chores](#page--1-45)**

#### **[Chapter 14: The Balancing Act](#page--1-4)**

[Balancing](#page--1-140) a Bank Account

Giving [QuickBooks](#page--1-141) information from the bank statement Marking cleared checks and [deposits](#page--1-142)

Eleven Things to Do If Your [Non-Online](#page--1-143) Account Doesn't Balance

#### **[Chapter 15: Reporting on the State of Affairs](#page--1-4)**

What Kinds of Reports Are There, [Anyway?](#page--1-144)

[Creating](#page--1-95) and Printing a Report

Visiting the report [dog-and-pony](#page--1-100) show

Editing and [rearranging](#page--1-145) reports

[Reports](#page--1-146) Made to Order

[Processing](#page--1-147) Multiple Reports

Your Other [Reporting](#page--1-148) Options

Last but Not Least: The [QuickReport](#page--1-149)

#### **[Chapter 16: Job Estimating, Billing, and Tracking](#page--1-4)**

Turning On Job [Costing](#page--1-150) [Setting](#page--1-51) Up a Job Creating a Job [Estimate](#page--1-151) Revising an [Estimate](#page--1-152) Turning an [Estimate](#page--1-20) into an Invoice [Comparing](#page--1-153) Estimated Item Amounts with Actual Item Amounts [Charging](#page--1-154) for Actual Time and Costs [Tracking](#page--1-155) Job Costs

#### **[Chapter 17: File Management Tips](#page--1-4)**

[Backing](#page--1-156) Up Is (Not That) Hard to Do Backing up the [quick-and-dirty](#page--1-24) way Getting back the [QuickBooks](#page--1-157) data you backed up [Accountant's](#page--1-158) Copy Working with [Portable](#page--1-102) Files [Using](#page--1-159) an Audit Trail Using a Closing [Password](#page--1-39) **[Chapter 18: Fixed Assets and Vehicle Lists](#page--1-4)** What Is Fixed Assets [Accounting?](#page--1-14)

Fixed Assets Accounting in [QuickBooks](#page--1-160)

[Setting](#page--1-9) Up a Fixed Asset List

[Adding](#page--1-10) items to the Fixed Asset list [Adding](#page--1-161) fixed asset items on the fly [Editing](#page--1-6) items on the Fixed Asset list

[Tracking](#page--1-162) Vehicle Mileage

[Identifying](#page--1-24) your vehicles [Recording](#page--1-49) vehicle miles Using the vehicle [reports](#page--1-163) [Updating](#page--1-164) vehicle mileage rates

#### **[Part V: The Part of Tens](#page--1-51)**

#### **[Chapter 19: Tips for Handling \(Almost\) Ten Tricky](#page--1-4) Situations**

[Selling](#page--1-165) an Asset

Selling a [Depreciable](#page--1-51) Asset

Owner's Equity in a Sole [Proprietorship](#page--1-39)

Owner's Equity in a [Partnership](#page--1-4)

Owner's Equity in a [Corporation](#page--1-166)

[Multiple-State](#page--1-167) Accounting

[Getting](#page--1-51) a Loan

[Repaying](#page--1-168) a Loan

#### **[Chapter 20: \(Almost\) Ten Secret Business Formulas](#page--1-4)**

The First "Most [Expensive](#page--1-155) Money You Can Borrow" Formula

The Second "Most [Expensive](#page--1-19) Money You Can Borrow" Formula

The "How Do I Break Even?" [Formula](#page--1-19)

The "You Can Grow Too Fast" [Formula](#page--1-131)

How net worth relates to [growth](#page--1-43)

How to calculate [sustainable](#page--1-169) growth

The First "What [Happens](#page--1-170) If . . . ?" Formula

The Second "What [Happens](#page--1-20) If . . . ?" Formula

The [Economic](#page--1-51) Order Quantity (Isaac Newton) Formula

The [Rule](#page--1-171) of 72

#### **[Appendix A: Installing QuickBooks in a Dozen Easy Steps](#page--1-4) [Appendix B: If Numbers Are Your Friends](#page--1-4)**

#### [Keying In on Profit](#page--1-140)

Let me [introduce](#page--1-172) you to the new you

The first day in [business](#page--1-89)

[Look](#page--1-55) at your cash flow first

[Depreciation](#page--1-28) is an accounting gimmick

[Accrual-basis](#page--1-173) accounting is cool

Now you know how to [measure](#page--1-174) profits Some [financial](#page--1-175) brain food

#### [In the Old Days, Things Were Different](#page--1-176)

[What Does an Italian Monk Have to Do with Anything?](#page--1-177)

And now for the [blow-by-blow](#page--1-178)

[Blow-by-blow,](#page--1-179) Part II

How does [QuickBooks](#page--1-180) help?

[Two Dark Shadows in the World of Accounting](#page--1-53)

The first dark [shadow](#page--1-181)

The second dark [shadow](#page--1-182)

[The Danger of Shell Games](#page--1-183)

#### **[Appendix C: Sharing QuickBooks Files](#page--1-4)**

[Sharing a QuickBooks File on a Network](#page--1-51)

User [permissions](#page--1-34)

Record [locking](#page--1-184)

[Installing QuickBooks for Network Use](#page--1-185)

[Setting User Permissions](#page--1-186)

User [permissions](#page--1-187) in Enterprise Solutions User [permissions](#page--1-188) in QuickBooks Pro and Premier

[Specifying Multi-User Mode](#page--1-51)

[Working in Multi-User Mode](#page--1-189)

**[About the Author](#page--1-190)**

**[Cheat Sheet](#page--1-51)**

**[More Dummies Products](#page--1-51)**

# **Introduction**

<span id="page-13-0"></span>Running or working in a small business is one of the coolest things a person can do. Really. I mean it. Sure, sometimes the environment is dangerous — kind of like the Old West — but it's an environment in which you have the opportunity to make tons of money. And it's also an environment in which you can build a company or a job that perfectly fits you.

In comparison, many brothers and sisters working in bigcompany corporate America are furiously trying to fit their round pegs into painfully square holes. Yuck.

You're wondering, of course, what any of this has to do with this book or with QuickBooks. Quite a lot, actually. The whole purpose of this book is to make it easier for you to run or work in a small business by using QuickBooks.

# <span id="page-13-1"></span>**About This Book**

As you start your reading, though, I want to tell you a couple of things about this book.

First off, know that I fiddled a bit with the Windows and QuickBooks display settings. For example, I noodled around with the font settings and some of the colors. The benefit is that the pictures of the QuickBooks windows and dialog boxes in this book are easier to read. And that's good. But the cost of all this is that my pictures look a little bit different from what you see on your screen. And that's not good. In the end, however, what the publisher found is that people are happier with increased readability.

Next point: To make the best use of your time and energy, you should know about the conventions that I use in this book, which are as follows:

- When I want you to type something, such as **With a stupid grin, Martin watched the tall blonde strut** into the bar and order grappa, it's in bold type. When I want you to type something that's short and uncomplicated, such as **Jennifer**, it still appears in boldface type.
- $\blacktriangleright$  Except for passwords, you don't have to worry about the case of the letters you type in QuickBooks. If I tell you to type **Jennifer**, you can type **JENNIFER** or follow poet e. e. cummings's lead and type **jennifer**.
- Whenever I tell you to choose a command from a menu, I say something like "Choose Lists⇒Items," which simply means to first choose the Lists menu and then choose Items. The⇒separates one part of the command from the next part.
- $\triangleright$  You can choose menus, commands, and dialog box elements with the mouse. Just click the thing you want.
- When I provide step-by-step descriptions of tasks, something I do regularly within the pages of this tome, I describe the tasks by using bold text and then below the boldfacing give a more detailed explanation in the text that follows the step. You can skip the text that accompanies the step-by-step boldface directions if you already understand the process.

# <span id="page-14-0"></span>**Foolish Assumptions**

I make three assumptions about you:

- **You have a PC running Microsoft Windows.** (I took pictures of the QuickBooks windows and dialog boxes while using Windows 8.1, in case you're interested.)
- **You know a little bit about how to work with your computer.**
- **You have or will buy a copy of QuickBooks for each computer on which you want to run the program.**

 This book works for QuickBooks 2015 (and with the equivalent version of QuickBooks Enterprise Solutions which is named Enterprise Solutions 15), although, in a pinch, you can probably also use it for QuickBooks 2014 or 2016. (I have to say, however, that if you have QuickBooks 2014, you may instead want to return this book and trade it in for QuickBooks 2014 For Dummies by yours truly. Furthermore, even though I'm no fortuneteller, I'm willing to predict that you'll be able to buy a QuickBooks 2016 For Dummies book when QuickBooks 2016 comes out.)

# <span id="page-15-0"></span>**Icons Used in This Book**

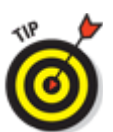

**EMEMBER** 

 The Tip icon marks tips (duh!) and shortcuts that you can use to make QuickBooks easier.

Remember icons mark the information that's especially important to know. To siphon off the most important information in each chapter, just skim through these icons.

 The Technical Stuff icon marks information of a highly technical nature that you can normally skip over.

 The Warning icon tells you to watch out! It marks important information that may save you headaches when working with QuickBooks.

# <span id="page-16-0"></span>**Beyond the Book**

This book is packed with information about using and benefiting from QuickBooks. But you'll be glad to learn, I'm sure, that you can find additional relevant content at the [www.dummies.com](http://www.dummies.com/) website:

## **The online Cheat Sheet is available at**

[www.dummies.com/cheatsheet/quickbooks2015](http://www.dummies.com/cheatsheet/quickbooks2015)

 $\blacktriangleright$  This cheat sheet is a handy reference that you'll use over and over, or you can refer to it when you don't have the book handy.

## **Online articles covering additional topics at**

[www.dummies.com/extras/quickbooks2015](http://www.dummies.com/extras/quickbooks2015)

Here you can find tangential articles about minimizing (legally) your business's tax burden, tricks for increasing your business's profitability, and ways to speed up the way that QuickBooks works.

**Updates to this book, if any exist, are at**

# <span id="page-17-0"></span>**Where to Go from Here**

This book isn't meant to be read from cover to cover like some Stephen King page turner. Instead, it's organized into tiny, no-sweat descriptions of how you do the things you need to do. If you're the sort of person who just doesn't feel right not reading a book from cover to cover, you can (of course) go ahead and read this thing from front to back. You can start reading Chapter [1](#page-21-2) and continue all the way to the end (which means through Chapter [20](#page--1-51) and the appendixes).

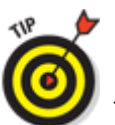

 I don't think this from-start-to-finish approach is bad because I tell you a bunch of stuff (tips and tricks, for example) along the way. I tried to write the book in such a way that the experience isn't as rough as you might think, and I really do think you get good value from your reading.

But you also can use this book the way you'd use an encyclopedia. If you want to know about a subject, you can look it up in the Table of Contents or the index; then you can flip to the correct chapter or page and read as much as you need or enjoy. No muss, no fuss.

I should, however, mention one thing: Accounting software programs require you to do a certain amount of preparation before you can use them to get real work done. If you haven't started to use QuickBooks yet, I recommend that you read through the first few chapters of this book to find out what you need to do first.

Finally, if you haven't already installed QuickBooks and need help, jump to Appendix A, which tells you how to

install QuickBooks in ten easy steps. And, if you're just starting out with Microsoft Windows, peruse Chapter  $1$ of the Windows User's Guide or one of these books on your flavor of Windows: Windows Vista For Dummies; Windows 7 For Dummies; or Windows 8.1 For Dummies, all by Andy Rathbone.

# <span id="page-19-0"></span>**Part I Quickly into QuickBooks**

# getting started with QuickBooks

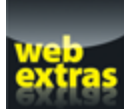

Check out

[www.dummies.com/extras/quickbooks2015](http://www.dummies.com/extras/quickbooks2015) for more great content online.

## **In this part …**

- Understand the big picture stuff about why, how, and when you install the QuickBooks accounting software.
- Get practical stratagems and commonsense tactics for quickly getting your accounting system up and running.
- $\triangleright$  Load the QuickBooks master files with startup information so you're productive and efficient from day one.

## **Chapter 1**

# <span id="page-21-2"></span><span id="page-21-0"></span>**QuickBooks: The Heart of Your Business**

## **In This Chapter**

- Benefitting from a tool like QuickBooks
- **Discovering what QuickBooks actually does**
- Understanding why QuickBooks is a popular choice
- Getting started (in general) with QuickBooks
- Succeeding in setup and use of QuickBooks

I want to start this conversation by quickly covering some basic questions concerning QuickBooks, such as "Why even use QuickBooks?" and "Where and how does a guy or gal start?" — and, most importantly, "What should I not do?"

This little orientation shouldn't take more than a few minutes. Really. And the orientation lets you understand the really big picture concerning QuickBooks.

# <span id="page-21-1"></span>**Why QuickBooks?**

Okay, I know you know that you need an accounting system. Somebody, maybe your accountant or spouse, has convinced you of this. And you, the team player that you are, have just accepted this conventional viewpoint as the truth.

But just between you and me, why do you really need QuickBooks? And what does QuickBooks do that you

really, truly need done? And heck, just to be truly cynical, also ask the question, "Why QuickBooks?" Why not, for example, use some other accounting software program?

## <span id="page-22-0"></span>**Why you need an accounting system**

Start with the most basic question: Why do you even need an accounting system like QuickBooks? It's a fair question, so let me supply you with the two-part answer.

The first reason is that federal law requires your business to maintain an accounting system. More specifically, Section 446 (General Rule for Methods of Accounting) of Title 26 (Internal Revenue Code) of the United States Code requires that you have the capability to compute taxable income by using some sort of common-sense accounting system that clearly reflects income.

If you decide just to blow off this requirement — after all, you got into business so that you could throw off the shackles of bureaucracy — you might get away with your omission. But if the Internal Revenue Service (IRS) examines your return and you ignored Section 446, the IRS gets to do your accounting the way it wants. And the IRS way means that you pay more in taxes and that you also pay taxes earlier than you would have otherwise.

Here's the second reason for maintaining an accounting system. I sort of go out on an editorial limb, but I'm going to do it anyway. My strong belief — backed by more than three decades of business experience and close-hand observations of several hundred business clients — is that you can't successfully manage your business without a decent accounting system. Success requires accurately measuring profits or losses and reasonably estimating your financial condition.

This second reason makes sense, right? If your friend Kenneth doesn't know when he's making money, which products or services are profitable, and which customers are worth keeping (and which aren't), does he really have a chance?

I don't think he does.

To summarize, your business must have a decent accounting system, no matter how you feel about accounting and regardless of how time-consuming and expensive such a system is or becomes. The law requires you to have such an accounting system. And successful business management depends on such an accounting system.

## <span id="page-23-0"></span>**What QuickBooks does**

Go on to the next question that you and I need to discuss: What does QuickBooks do to help you maintain an accounting system that measures profits and losses and other stuff like that?

QuickBooks truly makes business accounting easy by providing windows that you use to record common business transactions. For example, QuickBooks has a window (you know, a Windows window that appears on your monitor's screen) that looks like a check. To record a check you write, you fill in the blanks of the window with bits of information, such as the date, amount, and person or business you're paying.

QuickBooks also has a handful of other windows that you use in a similar fashion. For example, QuickBooks supplies an invoice window that looks like an invoice you might use to bill a customer or client. You fill in the invoice window's blanks by recording invoice information, such as the name of the client or customer, invoice amount, and date by which you want to be paid.

And here's the neat thing about these check and invoice windows: When you record business transactions by filling in the blanks shown onscreen, you collect the information that QuickBooks needs to prepare the reports that summarize your profits or losses and your financial situation.

For example, if you record two invoices (for \$10,000 each) to show amounts that you billed your customers, and then you record three checks (for \$4,000 each) to record your advertising, rent, and supplies expenses, QuickBooks can (with two or three mouse clicks from you) prepare a report that shows your profit, as shown in Table [1-1.](#page-24-0)

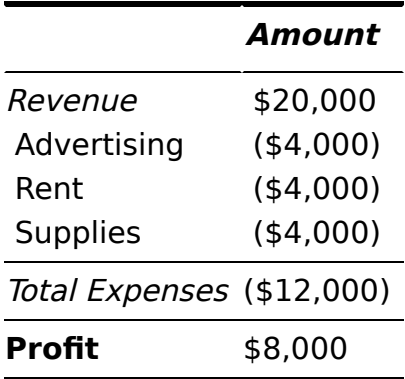

## <span id="page-24-0"></span>**Table 1-1 A Profit and Loss Report**

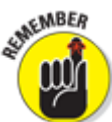

The parentheses, by the way, indicate negative amounts. That's an accounting thing, but back to the real point of my little narrative.

Your accounting with QuickBooks can be just as simple as I describe in the previous paragraphs. In other words, if you record just a handful of business transactions by using the correct QuickBooks windows, you can begin to prepare reports like the one shown in Table [1-1.](#page-24-0) Such reports can be used to calculate profits or (ugh) losses

for last week, last month, or last year. Such reports can also be used to calculate profits and losses for particular customers and products.

I know I'm kind of harsh in the first part of this chapter — bringing up that stuff about the IRS and business failure — but this accounting stuff is neat! (For the record, that's the only exclamation point I use in this chapter.) Good accounting gives you a way to manage your business for profitability. And obviously, all sorts of good and wonderful things stem from operating your business profitably: a materially comfortable life for you and your employees; financial cushioning to get you through the tough patches; and profits that can be reinvested in your business, in other businesses, and in community charities.

Let me also mention a couple other darn handy things that QuickBooks (and other accounting systems, too) do for you, the overworked business owner or bookkeeper:

- **Forms:** QuickBooks produces, or prints, forms, such as checks or invoices, by using the information you enter into those check windows and invoice windows that I mention earlier. So that's neat. And a true timesaver. (See Chapter [4](#page--1-51).)
- **Electronic banking and billing:** QuickBooks transmits and retrieves some financial transaction information electronically. For example, QuickBooks can email your invoices to customers and clients. (That can save you both time and money.) And QuickBooks can share bank accounting information with most major banks, making it easy to make payments and transfer funds electronically. (See Chapter  $13$ .)

# <span id="page-26-0"></span>**What Explains QuickBooks' Popularity?**

No question about it  $-$  you need a good accounting system if you're in business. But you know what? That fact doesn't explain why QuickBooks is so popular or why you should use QuickBooks. (I ignore for one moment that you probably already purchased QuickBooks.) Therefore, let me suggest to you three reasons why QuickBooks is an excellent choice to use as the foundation of your accounting system:

**Ease of use:** QuickBooks historically has been the easiest or one of the easiest accounting software programs to use. Why? The whole just-entertransaction-information-into-windows-that-resembleforms thing (which I talk about earlier) makes the data entry a breeze. Most businesspeople already know how to fill in the blanks on these forms. That means that most people  $-$  that probably includes you, too  $-$  know almost everything they need to know to collect the information that they need to do their books with QuickBooks. Over time, other software programs have tended to become more QuickBooks-like in their ease of use. The folks at Intuit have truly figured out how to make and keep accounting easy.

WANNE! I should tell you, because I'm an accountant, that the ease-of-use quality of QuickBooks is not all good. Part of the reason why QuickBooks is easy to use is because it doesn't possess all the built-in internal control mechanisms that some more traditional accounting systems have. Those internal control mechanisms, of course, make your financial data more secure, but they also make the accounting software more complicated to use.

- **Expense:** QuickBooks, especially compared with the hardcore accounting packages that accountants love, is pretty darn inexpensive. Different versions have different prices, but for a ballpark figure, you can get an excellent accounting software solution for a few hundred bucks. Not to go all grandfatherly on you or anything, but when I was a young CPA, inexpensive accounting software packages often cost several thousand dollars. And it was almost easy to spend tens of thousands of dollars.
- **Ubiquity:** The ubiquity issue relates to the ease of use of QuickBooks and the cheap price that Intuit charges for QuickBooks. But oddly enough, the ubiquity of QuickBooks becomes its own benefit, too. For example, you'll find it very easy to find a bookkeeper who knows QuickBooks. And if you can't, you can hire someone who doesn't know QuickBooks and then send that individual to a QuickBooks class at the local community college (because that class will be easy to find). You'll also find it very easy to find a CPA who knows QuickBooks. Now, you might choose to use some other, very good piece of accounting software. However, almost assuredly, what you'll discover is that it's tougher to find people who know the software,

tougher to find classes for the software, tougher to find CPAs who know the software, and even tougher to find books on the software.

## <span id="page-28-0"></span>**What's Next, Dude?**

At this point, presumably, you know why you need accounting software and why QuickBooks is probably a reasonable and maybe even an excellent choice. In other words, you swallowed my line about QuickBooks hook, line, and sinker. That decision on your part leaves the question of what you should do next. Let me say this: In a nutshell, before you can begin working with QuickBooks, you need to do the following:

- 1. Install the QuickBooks software, as I describe in Appendix A.
- 2. Run through the QuickBooks Setup I describe in Chapter [2.](#page--1-51)
- 3. Load the master files, as I describe in Chapter [3](#page--1-51).

If you're thinking, "Whoa, cowboy, that seems like a bit more work than what's involved in installing spreadsheet software or a new word processor," you're right. You might as well hear from me the ugly truth about accounting software: Accounting software — all of it requires quite a bit of setup work to get things running smoothly. For example, you need to build a list of expense categories, or accounts, to use for tracking expenses. You also need to set up a list of the customers that you invoice.

Rest assured, however, that none of the setup work is overly complex; it's just time-consuming. Also, know from the very start that QuickBooks provides a tremendous amount of hand-holding to help you step

through the setup process. And remember, too, that you have your new friend — that's me — to help you whenever the setup process gets a little gnarly.

# <span id="page-29-0"></span>**How to Succeed with QuickBooks**

Before you and I wrap up the little why, what, and how discussion of this chapter, I ought to provide a handful of ideas about how to make your experience with QuickBooks a successful one.

## <span id="page-29-1"></span>**Budget wisely, Grasshopper**

Here's my first suggestion: Please plan on spending at least a few hours to get the QuickBooks software installed, set up, and running. I know you don't really want to do that. You have a business to run, a family to take care of, a dog to walk, and so on.

But here's the reality sandwich you probably need to take a big bite of: It takes half an hour just to get the software installed on your computer. (This installation isn't complicated, of course. You'll mostly just sit there, sipping coffee or whatever.)

But after the QuickBooks software is installed, unfortunately, you still have to run through the QuickBooks Setup. Again, this work isn't difficult, but it does take time. For example, a very simple service business probably takes at least an hour. If your business owns inventory, or if you're a contractor with some serious job-costing requirements, the process can take several hours.

Therefore, do yourself a favor: Give yourself adequate time for the job at hand.